## 1) **Go to CASD homepage by typing** CASDschools.org

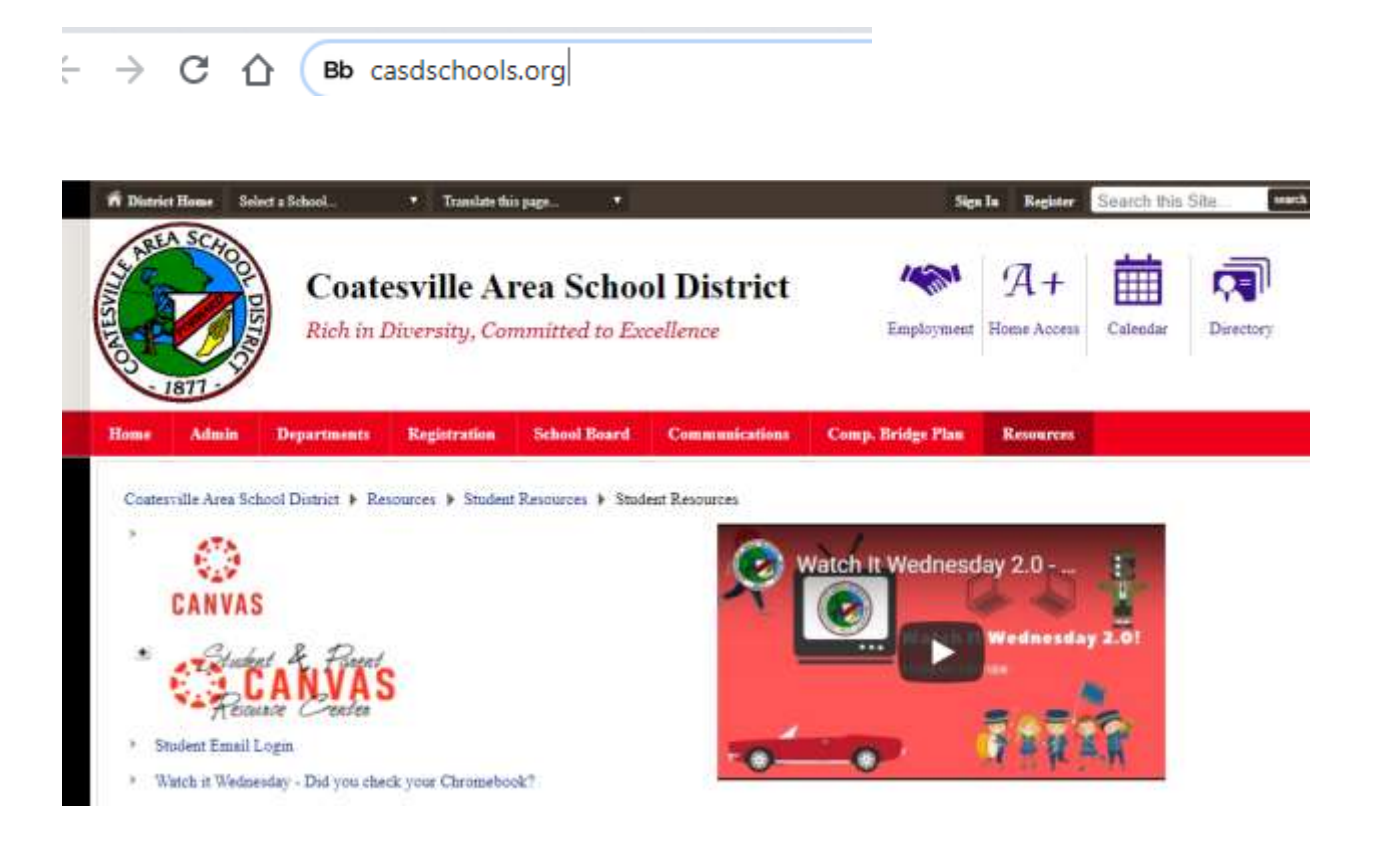

**2) Click on A+**

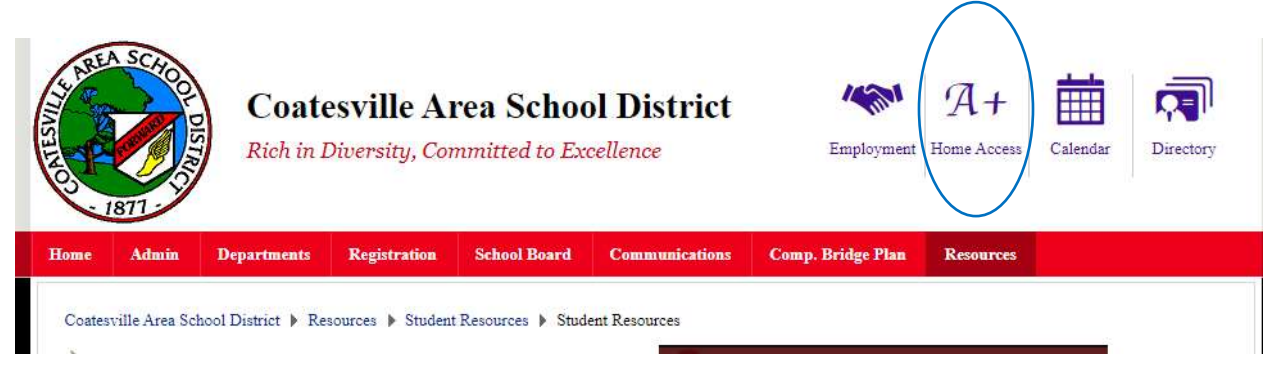

**3) Type in your username in upper case and password. There is a period that separates your first name and last name.** 

## **Username: FIRSTNAME.LASTNAME Password: Your ID#**

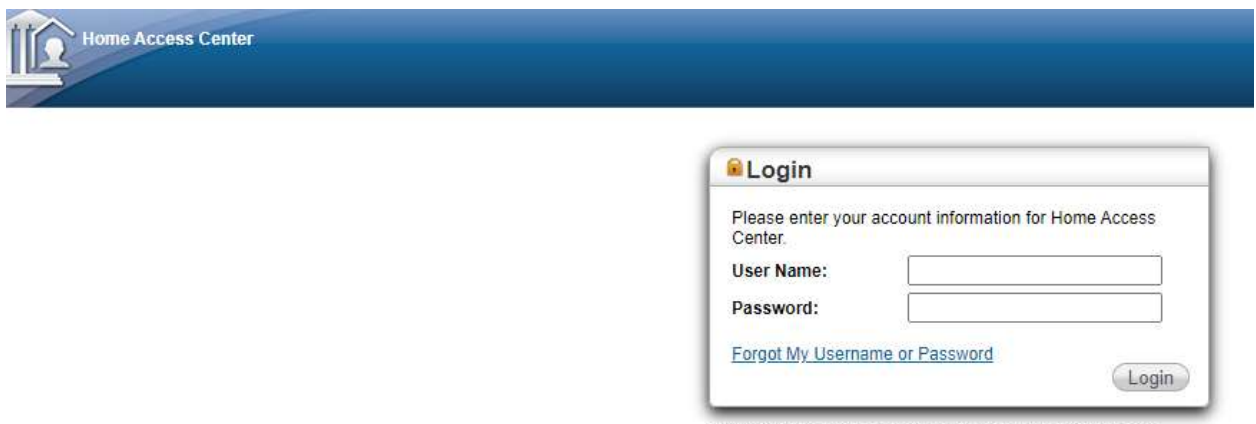

@ 2003-2020 PowerSchool. All Rights Reserved. This program is<br>PROPRIETARY and CONFIDENTIAL information of PowerSchool, and<br>may not be disclosed or used except as expressly authorized in a<br>license agreement controlling such

**If your id does not work here, message me and I'll give it to you.**

- **4) You will see your schedule highlighted in white. Tomorrow is Day 2.**
- **5) Then go to your Canvas and click on the class you have for each Period. When you click on your class you will see a Zoom button to get into your Zoom class.**